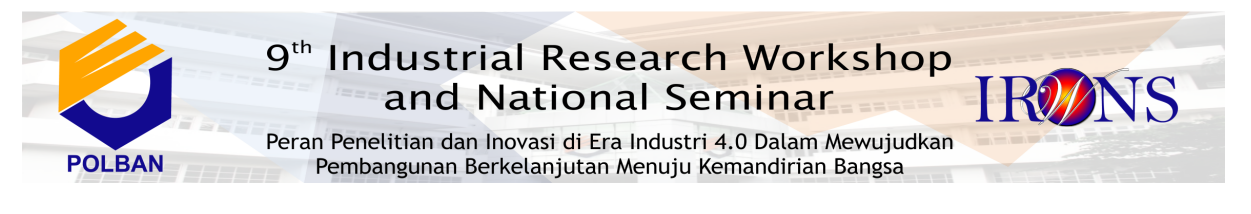

# **RANCANG BANGUN SURAT PEMBERITAHUAN PAJAK DAERAH(E-SPTPD) BERBASIS WEB PADA BADAN KEUANGAN DAN ASET DAERAH KABUPATEN MAJALENGKA**

**Riza M. Yunus <sup>1</sup> , Titin Cartinah<sup>2</sup>**

**1** *Program Studi Informatika,Fakultas Teknik, Universitas Majalengka Jln. KH.Abdul Halim. No. 103 Majalengka 45418 E-mail : yunusriza@gmail.com <sup>2</sup> Program Studi Informatika,Fakultas Teknik, Universitas Majalengka Jln. KH.Abdul Halim. No. 103 Majalengka 45418 E-mail : titincartinah02@gmail.com*

## **ABSTRAK**

Penelitian ini bertujuan untuk mengetahui sistem pelaporan SPTPD pada BKAD Kab.Majalengka. Teknik analisa data yang digunakan yaitu dengan mengumpulkan data-data dari observasi, dan wawancara. Kemajuan teknologi sekarang semakin berkembang dan mempunyai pengaruh salah satunya pada dunia pelayanan masyarakat pada dinas terkait. Menurut Undang-Undang Nomor 9 Tahun 1994 dan Undang-undang Nomor 16 Tahun 2000 tentang Ketentuan umum dan Tata Cara Perpajakan,sistem pemungutan pajak di Indonesia berubah dari *official assessment system* menjadi *self* assessment *system*. *Official assessment system* merupakan sistem pemungutan yang memberi wewenang kepada pemungut pajak untuk menentukan besarnya pajak yang terutang oleh Wajib Pajak. Sedangkan *self assessment system* adalah sistem pemungutan pajak yang memberi wewenang kepada Wajib Pajak untuk menentukan besarnya pajak terutang sebagaimana sistem yang sedang berjalan pada saat ini pelaporan SPTPD di BKAD Kab.Majalengka masih menggunakan sistem *official assessment* . Sistem ini dibuat menggunakan bahasa pemrograman berbasis web dan framework *laravel.* Dengan mengelolaan basis data menggunakan phpMyadmin. Pengelolaan aplikasi E-SPTPD ini meliputi *entry* SPTPD,*history* pembayaran, kelola data *users* dan laporan *validasi* . Aplikasi melakukan proses tambah data, edit data, hapus data, cari data, cetak data. Aplikasi E-SPTPD ini dapat di kelola user(wajib pajak )dan admin (Pegawai BKAD).

## **Kata Kunci**

Pajak Daerah,E-SPTPD, *e-government* ,BKAD

## **1. PENDAHULUAN**

Penggunaan sistem informasi saat ini sudah menjadi keharusan diberbagai instansi. Sistem komputerisasi merupakan cara untuk meningkatkan informasi yang akurat, relevan dan tepat waktu yang dapat digunakan sebagai pertimbangan dalam pengambilan keputusan. Begitu juga yang terjadi di BKAD Kab.Majalengka yang sitem pelaporan pajaknya masih manual .Sehingga proses tersebut masih memakan waktu yang lama dalam pelaporan pajak setiap bulannya Oleh karena itu, pada penelitian ini akan dibuat aplikasi E-SPTPD sehingga dengan aplikasi tersebut dapat mempermudah Wajib pajak dan petugas dalam proses pelaporan pajak.

Berdasarkan beberapa peristiwa yang terjadi, dapat disimpulkan bahwa Pengelolaan SPTPD masih dilakukan secara manual atau dicatat oleh petugas dinas sehingga tidak di pungkiri terdapat banyak

data yang hilang dalam pembukuannya,serta terbilang ribet dalam prosesnya sehingga tidak mengefisienkan waktu.

Adapun batasan yang di tetapkan pada penelitian ini yaitu hanya meliputi tentang surat Pemberitahuan pajak hotel,lestoran,dan pajak hiburan di daerah Kabupaten Majalengka dan metode penelitian yang di gunakan yaitu *Extreme Programming*, tahapan-tahapan yang di gunakan hanya meliputi *Exploration Phase, Planning Phase, Iterations to Release Phase, Productionizing Phase* serta *Death Phase.* Pada tahap *Productionizing Phase* penulis hanya menyajikan *system documentation dan user documentation*. Sedangkan untuk pendokumentasian sistem penulis menggunakan *unified Modeling Language* (UML).

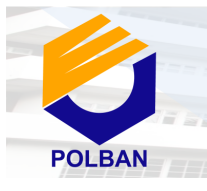

Peran Penelitian dan Inovasi di Era Industri 4.0 Dalam Mewujudkan Pembangunan Berkelanjutan Menuju Kemandirian Bangsa

Pembuatan aplikasi sistem informasi ini dilakukan dengan menggunakan bahasa pemrograman PHP,dengan framework larvael dan database nya menggunakan *MySQL.* Sistem Informasi Pemberitahuan Pajak Daerah ini hanya mengelola sistem pembayaran SPTPD nya saja.

## **2. LANDASAN TEORI**

## **2.1 Rancang bangun**

Menurut (Nisya, 2013) dalam *website* menyatakan Rancang Bangun Desain atau lebih dikenal dengan rancang bangun adalah proses perencanaan yang menggambarkan urutan kegiatan (sistematika) mengenai suatu program. Rancang bangun program diklat adalah proses perencanaan urutan kegiatan komponen pelatihan yang merupakan suatu kesatuan yang bulat dari program tersebut.

## **2.2 E-GOVERNMENT**

E-Government adalah upaya untuk mengembangkan penyelenggaraan kepemerintahan yang berbasis (menggunakan) elektronik dalam rangka meningkatkan kualitas layanan publik secara efektif dan efisien. Pengertian tentang e-Government atau electronic Government ternyata cukup beragam. Perbedaanperbedaan yang muncul tidk hanya dari segi semantik namun juga mencerminkan aspek prioritas dari pihak yang merilisnya. Berikut beberapa definisi e-Government dari beberapa badan internasional: (Rahardjo, 2001) menuliskan mengenai defenisi egovernment menurut United Nation sebagai berikut:e-Government is the use of ICT (Information & Communication Technology) and its application by government for provision of information and public service to the people (hal 1). (e-Government merupakan penggunaan Teknologi Informasi dan Komunikasi (TIK) dan aplikasinya oleh pemerintah dalam hal penyediaan informasi dan layanan publik bagi masyarakat ).

## **2.3 Pajak Daerah**

Pajak daerah terdiri atas pajak provinsi dan pajak kabupaten/kota. Daerah dilarang memungut pajak selain jenis pajak yang telah ditentukan, sebagaimana tersebut di bawah. Pajak daerah dapat tidak dipungut apabila potensinya kurang memadai dan/atau disesuaikan dengan kebijakan daerah yang ditetapkan dengan Peraturan Daerah (wikiapbn, 2015).

Khusus untuk daerah yang setingkat dengan daerah provinsi, tetapi tidak terbagi dalam daerah kabupaten/kota otonom, seperti Daerah Khusus Ibukota Jakarta, jenis pajak daerah yang dapat dipungut merupakan gabungan dari pajak untuk

daerah provinsi dan pajak untuk daerah kabupaten/kota.

Jenis-jenis pajak daerah berdasarkan Undang-Undang No 28 Tahun 2009 tentang Pajak Daerah dan Retribusi Daerah BAB II Pasal 2 adalah:

### **1) Pajak Daerah Propinsi**

- a. Pajak Kendaraan Bermotor;
- b. Bea Balik Nama Kendaraan Bermotor;
- c. Pajak Bahan Bakar Kendaraan Bermotor;
- d. Pajak Air Permukaan; dan
- e. Pajak Rokok.

## **2) Pajak Daerah Kabupaten/Kota)**

- a. Pajak Hotel;
- b. Pajak Restoran;
- c. Pajak Hiburan;
- d. Pajak Reklame;
- e. Pajak Penerangan Jalan;
- f. Pajak Mineral Bukan Logam dan Bantuan;
- g. Pajak Parkir;
- h. Pajak Air Tanah;
- i. Pajak Sarang Burung Walet;
- j. Pajak Bumi dan Bangunan Pedesaan dan Perkotaan;
- k. Bea Perolehan Hak atas Tanah dan Bangunan

## **2.4 Pengertian SPTPD**

SPTPD ialah surat yang oleh Wajib Pajak digunakan untuk melaporkan penghitungan dan/atau pembayaran pajak, obyek pajak dan/atau bukan obyek pajak dan/atau harta dan kewajiban menurut ketentuan peraturan perundang-undangan perpajakan Daerah UU No. 34 tahun 2000 tentang Perubahan atas UU No. 18 tahun 1997 tentang Pajak Daerah dan Retribusi Daerah. Serta menurut ketentuan peraturan perundang-undangan perpajakan daerah *UU No. 18 tahun 1997 tentang Pajak Daerah dan Retribusi Daerah* SPTPD ialah surat yang digunakan oleh Wajib Pajak untuk melaporkan perhitungan dan pembayaran pajak yang terutang.

## **2.5 Penyampaian SPTPD.**

Wajib pajak yang memenuhi kewajiban pembayaran pajak dengan cara dibayar sendiri wajib menghitung, memperhitungkan, membayar dan melaporkan sendiri pajak yang terutang dengan menggunakan SPTPD. Oleh karena itu, wajib pajak melaporkan kepada kepala daerah tentang perhitungan dan pembayaran pajak dalam jangka waktu tertentu yang ditetapkan dalam peaturan daerah tentang pajak daerah dimaksud. Pada beberapa jenis pajak daerah dimungkinkan pembayaran pajak oleh wajib pajak setelah

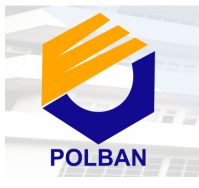

Peran Penelitian dan Inovasi di Era Industri 4.0 Dalam Mewujudkan Pembangunan Berkelanjutan Menuju Kemandirian Bangsa

ditetapkan oleh kepala daerah. Untuk menetapkan pajak yang terutang maka kepala daerah harus memiliki data tentang objek dan subjek pajak. Untuk itu, pada beberapa peraturan daerah tentang pajak daerah, kepada wajib pajak yang penetapan pajaknya dilakukan oleh kepala daerah tetap dikenakan kewajiban melaporkan data objek dan subjek pajak dengan menggunakan SPTPD. Hanya saja pelaporan pada SPTPD ini tidak mencantumkan perhitungan pajak dan pembayaran pajak yang telah dilakukan oleh wajib pajak, mengingat sebelum ditetapkan oleh kepala daerah wajib pajak belum memiliki kewajiban untuk membayar pajak terutang. Penyampaian SPTPD dilampiri dengan keterangan atau dokumen yang ditetapkan oleh kepala daerah. SPTPD dianggap tidak disampaikan, jika tidak ditandatangani oleh wajib pajak atau penanggung pajak dan tidak dilampiri keterangan atau dokumen yang ditentukan. Wajib pajak atau penanggung pajak harus mengambil sendiri SPTPD di Kantor Dinas Pendapatan Daerah atau tempat lain yang ditunjuk oleh kepala daerah. Kepala Daerah menetapkan jenis pajak tertentu yang tidak diwajibkan menyampaikan SPTPD.

### **2.6 Perpanjangan Jangka Waktu Penyampaian SPTPD**

Kepala daerah atau pejabat yang ditunjuk atas permohonan wajib pajak atau penanggung pajak, dengan alasan yang sah dan drapat diterima, dapat memperpanjang jangka waktu penyampaian SPTPD untuk jangka waktu tertentu. Perpanjangan jangka waktu penyampaian SPTPD dilakukan ketika wajib pajak ternyata tidak dapat menyampaikan SPTPD sesuai dengan jangka waktu yang ditetapkan karena benar-benar mengalami kesulitan pemberian jangka waktu perpanjangan penyampaian SPTPD dihitung sejak jangka waktu penyampaian SPTPD berakhir. Alasan wajib pajak yang sah dan dapat diterima untuk pengajuan perpanjangan jangka waktu memasukkan SPTPD adalah sebagai berikut:

- 1) Wajib pajak berada di luar negeri dan dapat dibuktikan oleh wajib pajak tersebut.
- 2) Wajib pajak tersebut meninggal dunia sebelum dilakukan pengalihan sebagai penanggung renteng atas pajak yang terutang.
- 3) Adanya sengketa dengan pihak lain yang belum mendapat keputusan pengadilan.
- 4) Segala kejadian yang menimpa wajib pajak yang berada di luar kekuasaannya.

## **2.7 Perbaikan SPTPD**

Wajib pajak atau penanggung pajak dengan kemauan sendiri dapat memperbaiki SPTPD yang telah disampaikan. Dalam hal memperbaiki SPTPD, yang mengakibatkan utang pajak menjadi lebih besar, wajib pajak atau penanggung pajak dikenakan sanksi administrasi berupa bunga sebesar 2% sebulan atas jumlah pajak yang kurang bayar. Bunga dihitung sejak saat berakhirnya penyampaian SPTPD sampai dengan tanggal pembayaran karena memperbaiki SPTPD.

**IRMNS** 

## **2.8 Sanksi bila tidak menyampaikan SPTPD**

SPTPD dianggap tidak dimasukkan jika wajib pajak tidak melaksanakan atau tidak sepenuhnya melaksanakan ketentuan yang ada. Apabila SPTPD tidak dilaporkan atau dilaporkan tidak sesuai dengan batas waktu yang telah ditentukan, wajib pajak akan dikenakan sanksi administrasi berupa denda, yang besarnya ditentukan dalam peraturan daerah. Ketentuan ini dimaksudkan agar wajib pajak tidak memandang remeh kewajibannya untuk mengisi dan menyampaikan SPTPD tepat waktu sehingga proses pengenaan dan pemungutan pajak daerah dapat dilakukan sebagaimana mestinya.

## **2.9 Pengertian UML**

Dalam (herlawati, prabowo pudjo widodo , 2011) menyatakan UML singatan dari Unified Modeling Language yang berarti bahasa pemodelan staandar. Mengatakan sebagai bahasa, berarti UML memiiki sintak dan semantik. Ketika kita membuat model menggunakan konsep UML ada aturan-aturan yang harus diikuti. Bagaimana elemen pada modelmodel yang kita buat berhubungan satu dengan yang lainnya harus mengikuti standar yang ada. UML bukan hnya sekedar diagram, tetapi juga mencerikan konteksnya. Ktika pelanggan memesan dari sistem, bagaimana transaksinya ? bagaimana sistem mengatasi error yang terjadi ? bagaimana keamanan terhadap sistem yang kita Unified Modeling Language

Dengan menggunakan UML kita dapat membuat model untuk semua jenis aplikasi piranti lunak, dimana aplikasi tersebut dapat berjalan pada piranti keras, sistem operasi dan jaringan apapun, serta ditulis dalam bahas pemrograman apapun. Tetapi karena UML juga menggunakan class dan operation dalam konsep dasarnya, maka ia lebih cocok untuk penulisan piranti lunak dalam bahasa bahasa berorientasi objek seperti C++, Java,PHP, atau VB NET. Walaupun demikian, UML tetap dapat digunakan untuk modeling aplikasi prosedural dalam VB atau C.

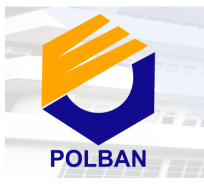

Peran Penelitian dan Inovasi di Era Industri 4.0 Dalam Mewujudkan Pembangunan Berkelanjutan Menuju Kemandirian Bangsa

### **2.10 Pengertian Extreme Programming**

*Extreme Programming* diciptakan oleh Kent Beck selama Ia bekerja di proyek *Chrysler Comprehensive Compensation* (C3). Menurut Pressman (2009), Extreme Programming (XP) adalah metodologi pengembangan perangkat lunak yang ditujukan untuk meningkatkan kualitas perangkat lunak dan tanggap terhadap perubahan kebutuhan pelanggan. Extreme Programming (XP) merupakan salah satu metodologi dalam rekayasa perangkat lunak dan juga merupakan satu dari beberapa *agile software development methodologies* yang berfokus pada *coding* sebagai aktivitas utama di semua tahap pada siklus pengembangan perangkat lunak (*software development lifecycle*). Adapun Tahapan-tahapan Extreme Programming yaitu:

- a. *Exploration Phase*
- b. *Planning phase*
- c. *Iterations To Release Phase*
- d. *Productionizing Phase*
- e. *Maintenance Phase*
- f. *Death Phase*

### **3. METODE PELAKSANAAN**

Metode pengumpulan data yang digunakan pada penelitian ini menggunakan metode observasi, dan wawancra, dimana peneliti datang langsung ke lokasi untuk mengambil data yang dibutuhkan. Metode pengembangan sistem menggunakan *Extreme Programming* dimana melelui beberapa tahap yaitu *Exploration Phase, Planning Phase, Iteration To Relase Phase, dan Death Phase.*

#### **4. PERANCANGAN**

Adapun *Use Case* Diagram yang penulis sajikan adalah sebagai berikut:

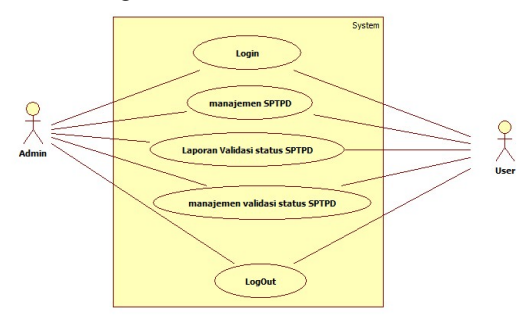

**Gambar 1** *Use Case* **Diagram**

#### **4.1 Spesifikasi Use Case**

Dari *use case* diagram usulan pada Gambar 1 di atas maka dapat dijelaskan melalui tabel spesifikasi *use case* dibawah ini.

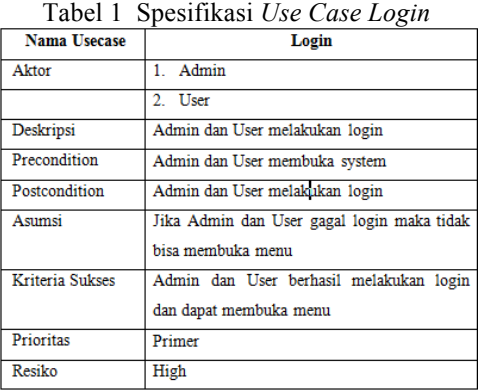

**IRMNS** 

#### Tabel 2 Spesifikasi *UseCase menu*

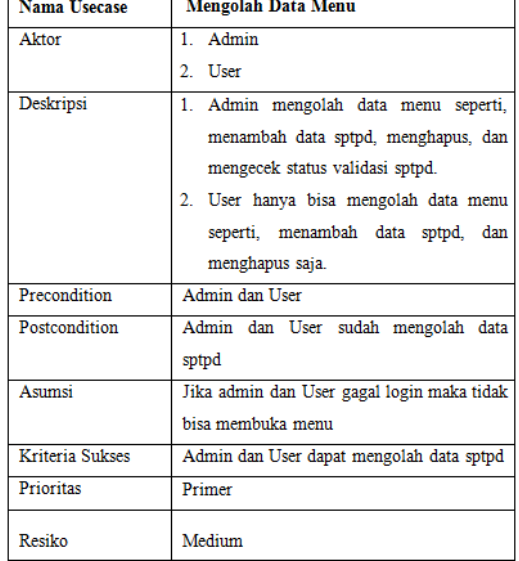

Tabel 3 spesifikasi *use case* laporan validasi status

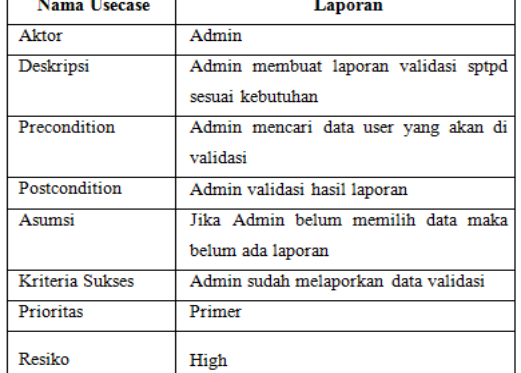

#### Tabel.1 spesifikasi *use case logout*

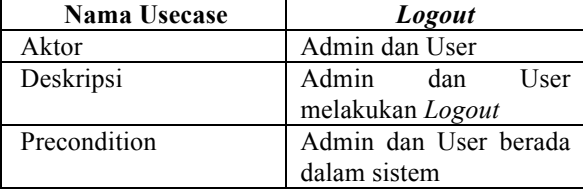

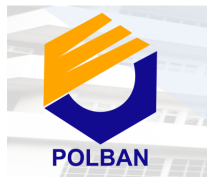

Peran Penelitian dan Inovasi di Era Industri 4.0 Dalam Mewujudkan Pembangunan Berkelanjutan Menuju Kemandirian Bangsa

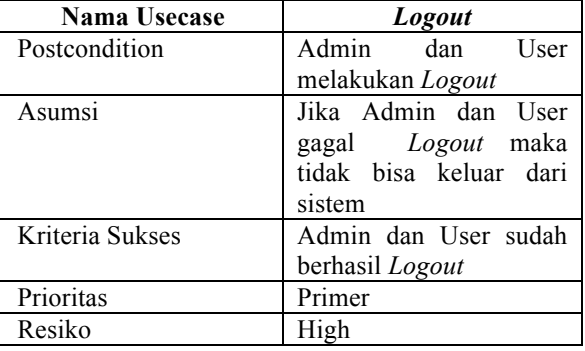

### **4.2 Activity Diagram**

Activity Diagram menunjukkan berbagai alir aktivitas dalam sistem yang sedang dirancang, bagaimana masing-masing alir berawal, decision yang mungkin terjadi, dan bagaimana mereka berakhir. Activity diagram juga dapat menggambarkan proses paralel yang mungkin terjadi pada beberapa eksekusi. Activity Diagram Login

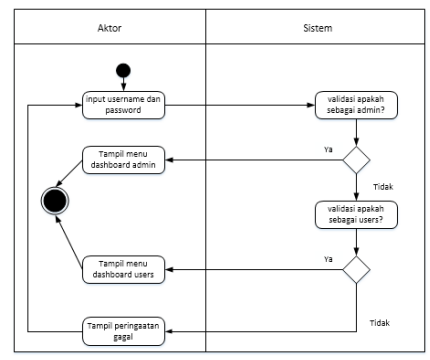

Gambar 2 **Activity Diagram Login**

Gambar di atas merupakan aktivitas *login* admin dan user yang menggambarkan proses *login* admin dan user. Dimulai dengan admin atau user membuka aplikasi e-sptpd kemudian sistem menampilkan *form login,* selanjutnya admin atau user dapat melakukan *login* dengan memasukan *username* dan *password* untuk dapat masuk kedalam sistem. Proses login itu sendiri diikuti juga validasi yang dilakukan oleh sistem dimana terdapat proses verifikasi *username* dan *password*  apakah sesuai atau tidak. Jika sesuai admin tersebut dapat masuk menggunakan sistem atau jika tidak admin akan diminta memasukan *username* dan *password* kembali.

# **3.3 Aktivity Diagram Input**  $\Delta$ lawe  $C_{inform}$ Detabase validasi Login Login ke sistem  $\mathbf{v}_i$

**IRMNS** 

Gambar 1 **Activity Diagram Input**

Gambar di atas menunjukan aktivitas pengelolaan data sptpd yang dilakukan oleh admin. Dimulai dari admin/user melakukan login ke dalam sistem lalu di validasi oleh database, selanjutnya *admin/* user dapat memilih sub menu sptpd/validasi maupun data user, mengubah dan menghapus data lalu sistem melanjutkan menyanyakan validasi terhadap data tersebut , jika data sudah benar maka akan tersimpan ke dalam database.

### **3.4 Activity Diagram Laporan Validasi**

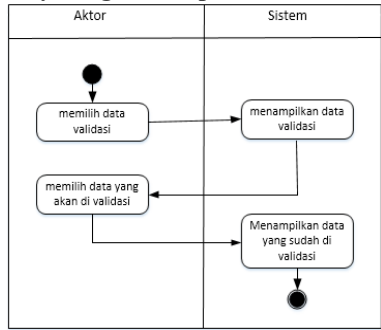

Gambar 2 *Activity* Diagram Laporan Validasi

Gambar di atas menunjukan aktivitas laporan validasi yang dilakukan oleh *admin*. Dimulai dari admin memilih data yang akan di validasi kemudian sistem menampilkan validasi yang dipilih, selanjutnya *admin* menampilkan laporan data yang sudah di validasi.

### **3.5 Activity Diagram Loguot**

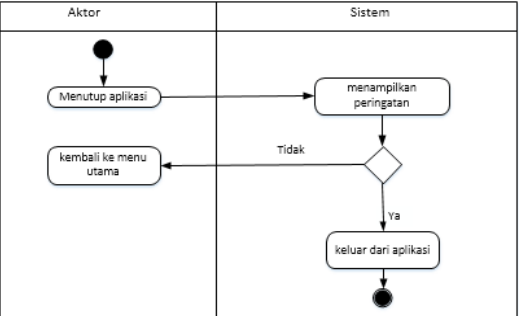

Gambar 3 *Activity* Diagram *Logout*

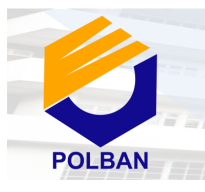

Peran Penelitian dan Inovasi di Era Industri 4.0 Dalam Mewujudkan Pembangunan Berkelanjutan Menuju Kemandirian Bangsa

Gambar di atas menunjukan aktivitas *logout* yang dilakukan oleh admin atau user. Dimulai dari *admin* atau user menutup aplikasi kemudian sistem menampilkan peringatan*.* Jika tidak akan kembali ke *menu* utama atau jika ya admin langsung keluar dari aplikasi.

### **3.6** *Class Diagram*

Diagram kelas menggambarkan kelas-kelas yang saling berinteraksi. *Admin* dan *user* berinteraksi dengan sptpd users, sptpd invoice, dan sptpd. Terlihat pada Gambar di bawah ini.

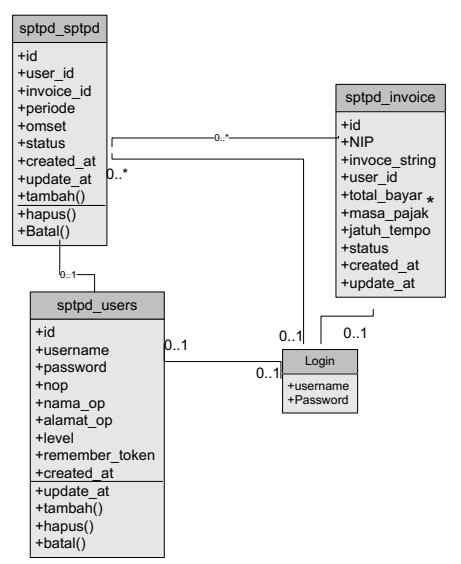

Gambar 4 *class diagram*

### *3.7 Sequence* **Diagram**

Perancangan *sequence diagram* bertujuan untuk menggambarkan kolaborasi dinamis antar sejumlah objek, keggunaannya untuk menunjukan rangkain pesan yang di kirim antar objek, dan juga interaksi antar objek pada sistem informasi e-sptpd.

#### **1) Sequence Diagram Login**

*Sequence diagram Login* merupakan proses dimana *admin* melakukan *login* terlebih dahulu sebelum masuk ke halaman utama untuk mengelola data. *Sequence diagram login* terlihat pada Gambar dibawah ini.

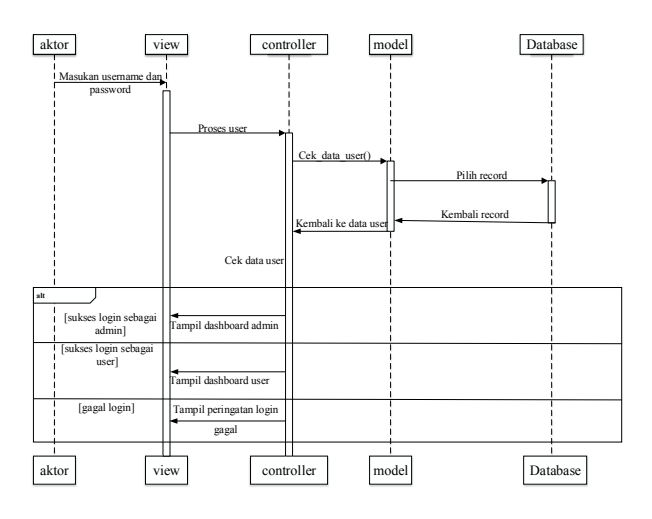

**IRMNS** 

Gambar 5 *sequence* diagram *login*

#### **2) Sequence Diagram Sptpd**

*Sequence diagram* dari Sptpd ini menjelaskan proses dalam mengelola data Sptpd. *Admin* dan user dapat menambahkan data Sptpd baru ke dalam *database* dengan mengisi *form* Sptpd yang disediakan dan mem validasinya kemudian masuk ke *database*. Seperti terlihat pada Gambar 3.8. dibawah ini.

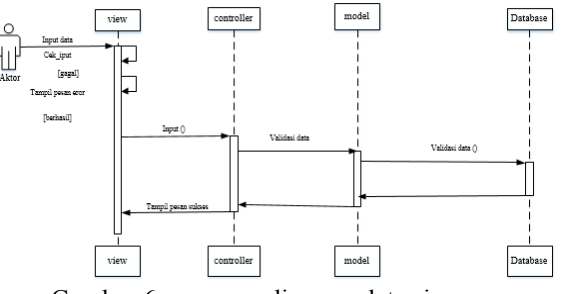

Gambar 6 *sequence* diagram data siswa

#### **3) Sequence Diagram Laporan Validasi**

*Sequence diagram* dari laporan validasi ini menjelaskan proses dalam mengelola laporan validasi yang di laukan oleh admin. Admin dapat memilih data yang akan di validasi kemudian sistem menampilkan validasi yang dipilih, selanjutnya *admin* menampilkan laporan data yang sudah di validasi . Seperti terlihat pada Gambar 9. dibawah ini

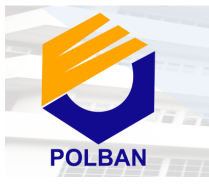

Peran Penelitian dan Inovasi di Era Industri 4.0 Dalam Mewujudkan Pembangunan Berkelanjutan Menuju Kemandirian Bangsa

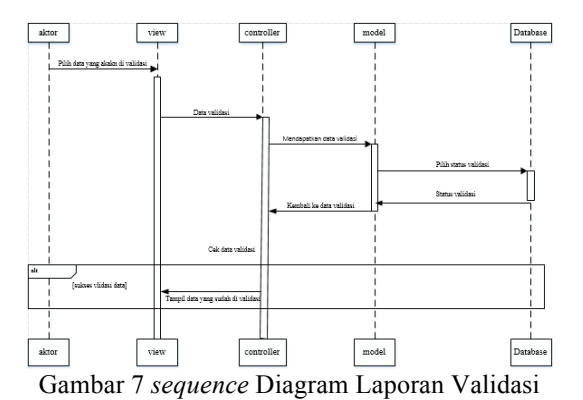

## **5. IMPLEMENTASI**

Implementasi sistem informasi E-SPTPD di tunjukan pada gambar-gambar dibawah ini :

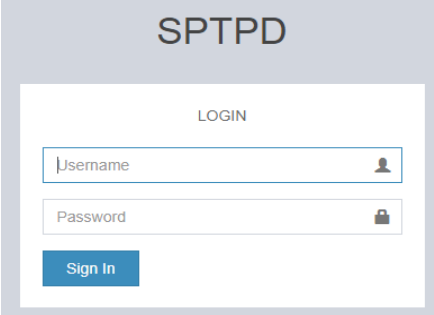

Gambar 10 Menu Login

Jika *user*name dan password tidak di inputkan oleh *user* maka akan tampil pesan peringatan "*please fill out this field* ".

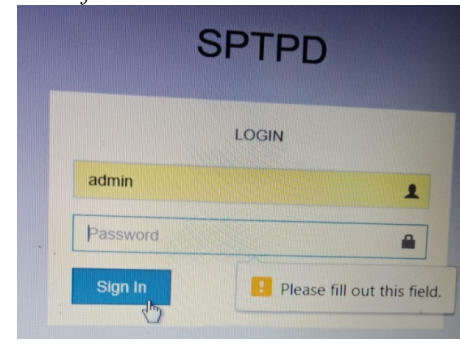

Gambar 11 Login Error

Pengkondisian berikutnya adalah apabila *user* menginput *user*name, password yang salah yang salah maka akan tampil pesan pemberitahuan seperti dibawah ini.

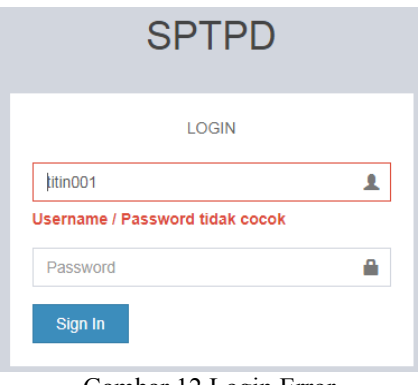

**IRMNS** 

Gambar 12 Login Error

## **4.1 Tampilan Admin BKAD**

Apabila admin telah berhasil login sebagai admin maka akan diantarkan ke halaman kerja (*work sheet*) admin. Pada halaman kerja admin terdapat 3 menu utama yang pertama adalah menu sptpd, yang kedua adalah menu laporan, dan yang ketiga adalah menu users. Pada menu sptpd ketika dipilih maka admin akan diantarkan pada halaman identitas menu entry sptpd, sedangkan pada menu laporan admin akan di antarkan pada status validasi pembayaran, dan yang terakhir adalah menu users dimana pada halaman worksheet ini admin akan diantarkan pada halaman menu pengolahan data users. Untuk lebih jelasnya silahkan lihat gambar dibawah ini.

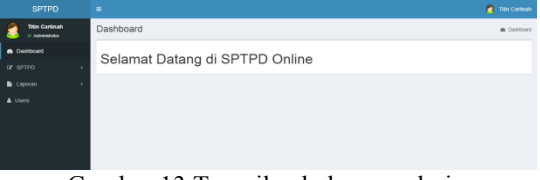

Gambar 13 Tampilan halaman admin

## **4.2 Tampilan Users**

Apabila users telah berhasil login sebagai admin maka akan diantarkan ke halaman kerja (*work sheet*) users. Pada halaman kerja admin terdapat 1 menu saja yaitu menu sptpd. Pada menu sptpd ketika dipilih maka admin akan diantarkan pada halaman identitas menu entry sptp. Untuk lebih jelasnya silahkan lihat gambar dibawah ini.

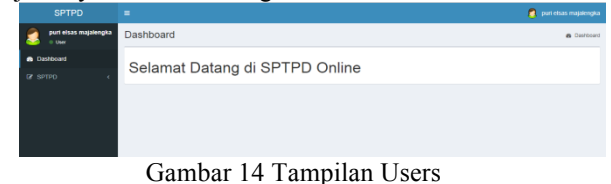

## **4.3 Tampilan halaman Entry SPTPD**

Pada tabel nop,nama op,alamat op,dan periode data otomatis membaca dari menu data users, dan ketika di klik simpan data akan masuk ke menu laporan lalu ke menu validasi.

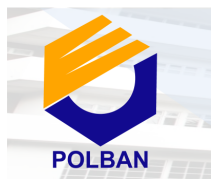

Peran Penelitian dan Inovasi di Era Industri 4.0 Dalam Mewujudkan Pembangunan Berkelanjutan Menuju Kemandirian Bangsa

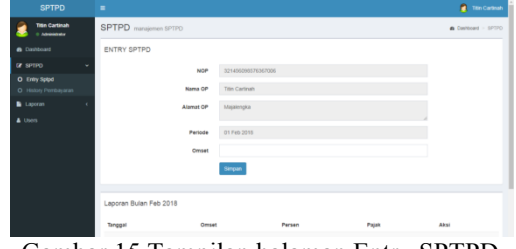

Gambar 15 Tampilan halaman Entry SPTPD

Berikut table 5 hasil pengecekan terhadap halaman Entry SPTPD yang telah penulis lakukan

Tabel 5 hasil pengecekan terhadap halaman Entry **SPTPD** 

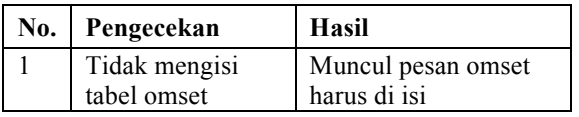

### **4.4 Tampilan halaman history pembayaran**

Tampilan halaman history pembayaran adalah menu di mana terdapat status validasi pembayaran yang telah di lakukan.

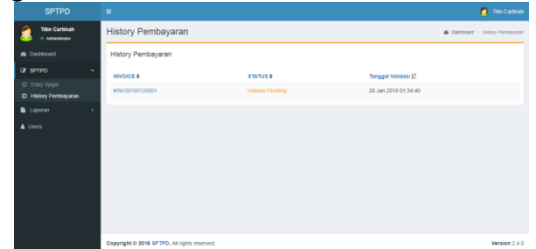

Gambar 16 Tampilan halaman history pembayaran

### **4.5 Tampilan halaman manajemen User**

Pada menu ini dapat mengelola data users akan tetapi yang bisa mengelola nya hanya level admin saja, admin bisa menambahkan data user baru,edit data user,dan hapus data user

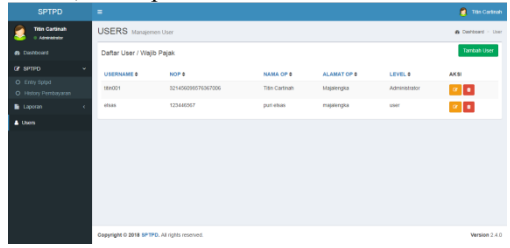

Gambar 17 halaman manajemen User

Berikut table 6 hasil pengecekan terhadap menu manajemen User yang telah penulis lakukan

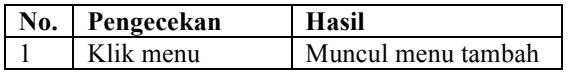

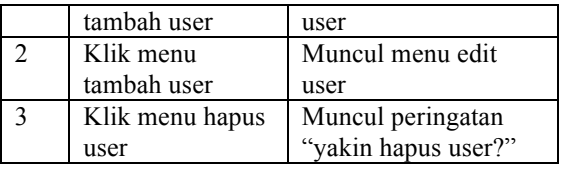

### **KESIMPULAN DAN SARAN**

Berdasarkan dari keseluruhan yang sudah dibahas seperti pada hasil dan pembahasan serta tampilan pada layar dapat ditarik kesimpulan bahwa hasil penelitian yang dilaksanakan di BKAD Kab.Majalengka, menghasilkan aplikasi E-SPTPD dengan tujuan mempermudah proses pelaporan pajak setiap bulannya.Dengan adanya aplikasi E-SPTPD ini di harapkan mampu untuk mengefektifkan waktu wajib pajak dalam hal pelaporan terhadap pajak setiap bulannya. Di karenakan pada aplikasi ini wajib pajak tidak perlu datang langsung ke dinas/badan yang bersangkutan, akan tetapi pada aplikasi ini wajib pajak bisa membayar di bank-bank terdekat yang sudah di tentukan oleh dinas terkait. Dengan menggunakan framework web *laravel* guna menciptakan antarmuka yang *interaktif* dan *responsive*. Untuk pengembangan selanjutnya perluya Penambahan beberapa menu untuk mencegah *cyber crime,*Pengembangan tampilan yang lebih menarik dan penambahan fitur lain pengembangan untuk laporan SSPD supaya proses pembayaran pajaknya sampai selesai serta penggunaan validasi sistem upload bukti pembayaran untuk validasi dari seluruh pihak.

## **DAFTAR PUSTAKA**

- [1] herlawati, prabowo pudjo widodo . (2011). *menggunakan UML.* Bandung: informatika bandung.
- [2] Nisya, H. (2013, maret 2). Dipetik desember 1, 2018, dari berbagi informasi itu indah: http://hairunnisya.blogspot.co.id/2013/03/pengertianrancang-bangun.html
- [3]` Sri Bintang Annisaul Choiriyah, Eva Hany Fanida(2018). Inovasi pelayanan E-SPTPD (Surat Pemberitahuan Pajak Daerah Berbasis Elektronik) Di Badan Pengelolaan Keuangan Dan Pajak Daerah Kota Surabaya. *Jurnal mahasiswa,vol 6,No 4.*
- [4] Raharjo, B. (2011). *Membuat Database Menggunakan MySQL.* Bandung: Informatika Bandung.
- [5] Rosa AS & M.salahuddin. (2013). *rekayasa perangkat lunakterstruktur dan berorientasi objek.* bandung: infromatika Bandung.